# School Connects \*\*synrevoice

# SafeArrival App

for Apple (iOS) Devices

SafeArrival provides 3 options for reporting student absences:

- 1. Call the toll-free attendance phone number.
- 2. Access the SchoolConnects Parent Portal website from your Internet-enabled device.
- 3. Use the SafeArrival app on your mobile device.

This document contains instructions for accessing the SafeArrival app on an Apple (iOS) device.

## Authenticate your SchoolConnects Parent Portal Account

If you have not already logged in to the Parent Portal website and authenticated your account, we recommend that you do so now.

## Download the SafeArrival App

There are two ways to locate the app in the Apple App Store.

#### Method #1:

Using your Apple (iOS) device, open your browser and log in to the Parent Portal.

From the Parent Portal home page, tap Student Attendance or Edit Your Login Information.

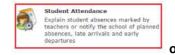

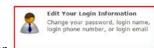

Tap Get SafeArrival mobile apps.

Get SafeArrival mobile apps

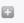

Tap Available on the App Store.

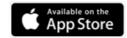

# School Connects \*synrevoice\*

### Method #2:

Using your Apple (iOS) device, open the App Store app.

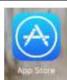

Enter **safearrival** (all one word) in the Search box.

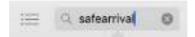

Select the SafeArrival app by Synrevoice Technologies.

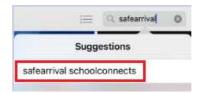

Now that you've located the SafeArrival app in the Apple App Store,

Tap the download icon.

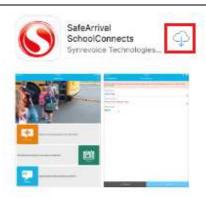

When the app has been installed, tap **OPEN**.

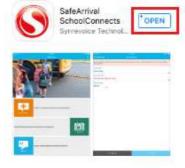

# SchoolConnects \*\*synrevoice\*

Swipe the screen to the left to go through the tutorial.

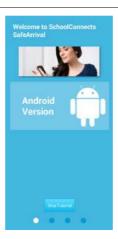

## Tap Please Choose District.

Enter your school district/board name in the search box. Tap your school district/board name when it is displayed.

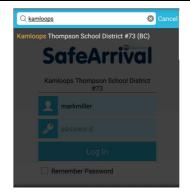

Enter your login name and password to access the SafeArrival absence reporting app.

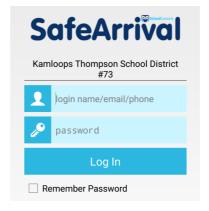